# **MaTriG: Game Edukasi Matematika dengan Construct 3**

**Author:**

Shinta Permatasari<sup>1</sup> Mohammad Asikin<sup>2</sup> Nuriana Rachmani Dewi Nino  $A$ dhi<sup>3</sup>

**Affiliation:** 1,2,3 Universitas Negeri Semarang

**Corresponding author:** 

Shinta Permatasari, Shintapermata28@students.unn es.ac.id

#### **Dates:**

Received: 5/2/2022 Accepted: 19/3/2022 Published: 30/3/2022

**Abstrak**. Matematika merupakan mata pelajaran yang terstruktur dan masih saling berhubungan antar materi, terkadang ada anggapan siswa tentang pelajaran matematika yang sangat sulit sehingga siswa malas untuk belajar membuat lingkungan belajar menjadi tidak menarik bagi siswa. Guru harus mulai untuk membuat suatu hal yang menarik perhatian bagi siswa. Seiring dengan perkembangan teknologi banyak hal yang dapat dibuat sebagai pendukung dalam pembelajaran salah satunya adalah *game.* Penelitian ini menggunakan metode *Research and Development* (R&D). *Game* edukasi MaTtriG yang dikembangkan menggunakan software construct 3. *Game* MaTriG didesain dengan menggunakan bantuan Adobe Ilustrator 2020. *Game* edukasi MaTriG ini bergenre *platformers game,* sisi edukasi dalam *game* ini adanya materi matematika salah satunya materi sistem persamaan linear dua variabel untuk kelas VIII. Platform untuk membuat aplikasi *game* edukasi MaTriG dengan Android yang bisa dimainkan dan belajar dimana saja.

**Kata kunci:** MaTriG, Game Edukasi, Construct 3

*Abstract. Mathematics is a structured subject and is still interconnected between materials, sometimes there are students' assumptions about math lessons that are very difficult so students are lazy to learn making the learning environment unattractive for students. The teacher must start to make something interesting for students. Along with the development of technology, many things can be made to support learning, one of which is games. This study uses the Research and Development (R&D) method. The MaTtriG educational game was developed using software construct 3. The MaTriG game was designed with the help of Adobe Illustrator 2020. This MaTriG educational game is of the platformers game genre, the educational side of this game includes math material, one of which is a two-variable linear equation system for class VIII. A platform for creating MaTriG educational game applications with Android that can be played and learned anywhere.*

**Keywords:** MaTriG, Educational Games, Construct 3

# **JoMEaL**

#### **Copyright:**

This work is licensed under a Creative Commons Attribution-ShareAlike 4.0 International License.

#### **Read online:**

https://jurnal.unej.ac.id/index.php/JOMEAL/index or scan barcode beside.

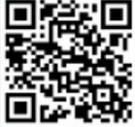

#### **How to cite this article:**

Permatasari, S., Asikin, M., & Adhi, N. (2022). MaTriG: Game Edukasi Matematika dengan Construct 3. *Journal of Mathematics Education and Learning, 2*(1), 36-48. doi:10.19184/jomeal.v2i1.29323

## **Pendahuluan**

Beberapa siswa di Indonesia beranggapan bahwa matematika salah satu pelajaran yang sulit di sekolah. Siswa sering mengalami kesulitan dalam belajar matematika seperti kurangnya keterampilan matematika dan pemecahan masalah matematika (Setyaningrum & Waryanto, 2018). Diperkuat dari hasil studi TIMSS tahun 2015 *(Trends in Internasional Mathematics and Science Study),*  menunjukkan bahwa Indonesia belum menunjukkan hasil yang positif. Indonesia hanya bisa menempati peringkat 44 dari 49 negara (Munaji & Setiawahyu, 2020). Ketertinggalan siswa Indonesia juga terlihat dalam skor PISA yang menempatkan pada Indonesia pada peringkat 72 dari 78 negara. Skor matematika rata-rata adalah 379 dan skor rata-rata OECD 487 (Schleicher, 2019). Membangun pemahaman konsep siswa dalam matematika bergantung pada strategi, metode atau pendekatan pembelajaran yang digunakan oleh guru (Mulyono & Hapizah, 2018). Matematika mata pelajaran yang terstruktur, terorganisasi dan materi pembelajaranya saling berkaitan satu sama lain (Mujib et al., 2020). Dalam pengolahan informasi siswa memiliki perbedaan, hal ini membuat guru harus menyampaikan informasi atau materi pembelajaran secara kreatif. Hal tersebut mendorong guru matematika untuk berinovasi dengan membawa perubahan dalam lingkungan belajar, khususnya metematika.

Perkembangan teknologi yang pesat, guru dapat memanfaatkan teknologi untuk dapat membuat proses pembelajaran yang mampu mengembangkan kemampuan siswa serta menciptakan lingkungan belajar yang menarik dengan media yang unik, inovatif dan menyenangkan (Permatasari et al., 2020). Kemajuan teknologi terkini membantu guru berinovasi dan meningkatkan kreativitasnya dalam menciptakan media pembelajaran yang menarik berupa suara, gambar dan gerak (Kartikasari & Rahmawati, 2018). Menciptakan lingkungan belajar yang menarik dan menyenangkan untuk memudahkan siswa belajar salah satunya dengan *game. Game* dikalangan anak menjadi sarana hiburan yang paling banyak diminati (Gunawan et al., 2021). *Game* dapat digunakan untuk menciptakan lingkungan belajar dan menghilangkan kebosanan (Arisandy et al., 2021). Amanda dan Putri (2019) mendefinisikan *game* edukasi sebagai jenis media yang digunakan untuk memberikan informasi yang disajikan dalam media yang menarik untuk memperluas pengetahuan. Menurut Sanjaya (2017), game edukasi adalah game yang memuat konten edukasi atau game yang berfokus pada penyediaan konten edukasi. *Game* Edukasi dapat mempermudah dalam belajar, dalam proses belajar seseorang akan menjumpai suatu topik yang sulit untuk dipahami, maka dengan adanya *game* edukasi ini diharapkan dapat membantu siswa dalam memahami pelajaran yang terdapat dalam *game* tersebut, selain itu juga *game* edukasi dapat menjadi sarana pembelajaran yang baik dan tidak membosankan bagi siswa (Gunawan et al., 2021). Penggunaan *game* edukasi dalam pendekatan pembelajaran menyediakan suatu bentuk kegiatan yang bersifat menarik dan menyenangkan, menciptakan struktur logis untuk belajar melalui aturan yang dibuat dan menyediakan kesempatan untuk meningkatkan pengetahuan dengan hasil dan umpan baik. Jika *game* digunakan dalam pembelajaran siswa akan menciptakan suasana kebersamaan termauk bermain, pencapaian tujuan, motivasi, aktivitas, pembelajaran dan pemecahan masalah (Hayhow et al., 2019).

*Game* edukasi yang berkembang saat ini adalah aplikasi yang dapat digunakan dengan mudah dengan *smartphone* berbasis Android. Banyak kemudahan yang didapatkan dengan adanya android ini, salah satunya dapat digunakan untuk membuat *game* edukasi dengan *software* construct. Construct adalah satu alat pengembang game khusus untuk game 2D berbasis HTML 5 yang dikembangkan oleh Scirra Ltd. Construct mengungkapkan pernyatan bahwa membuat gemae tanpe

memiliki pengetahuan pemrograman, karena construct tidak memerlukan bahasa pemrograman. Construct memiliki 2 versi yanitu construct 2 dan construct 3. Tidak ada perbedaan yang signifikan antara kedua versi, jika menggunakan *co*nstruct *2* perlu menginstalnya pada PC sementara construct 3 dapat berjalan di web browser secara *offline*.

Dari penjelasan sebelumnya, penelitian ini bertujuan untuk mengembangkan sebuah *game* edukasi "MaTriG" dengan menggunakan software construct 3. MaTriG sendiri merupakan singkatan dari Matematika, Triks dan *Game*. Game edukasi MaTriG ini merupakan gabungan dari dua jenis *game* yaitu *platformer game* dan *game* edukasi dengan materi sistem persamaan linear dua variabel.

#### **Metode Penelitian**

Jenis penelitian yang digunakan dalam pembuatan aplikasi *game* edukasi "MaTriG" ini adalah *Research and Development* (R&D). Proses penelitian ini mengadaptasi model pengembangan ADDIE menurut Branch (2015), yaitu model pengembangan yang terdiri dari lima tahapan yang meliputi Analisis *(Analysis)*, Desain *(Design)*, Pengembangan *(Development)*, Implementasi *(Implementation),* dan Evaluasi *(Evaluation),* dimana kelima tahap tersebut saling bergantung satu sama lain untuk memberikan informasi dalam pengembangan produk yang baik dengan revisi yang berkelanjutan melalui implementasi**.** Secara rinci prosedur pengembangan dalam penelitian ini dapat dilihat pada Gambar 1.

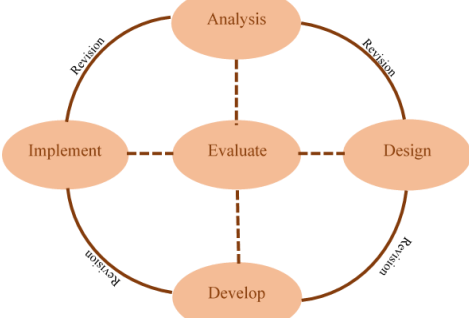

**Gambar 1.** Proses Pengembangan ADDIE

Tahap Analisis *(Analysis)* tahap dimana perencanaan produk meliputi mengidentifikasi produk yang sesuai dengan tujuan siswa, tujuan pembelajran, mengidentifikasi isi atau materi pembelajaran, identifikasi lingkungan belajar dan strategi penyampaian dalam pembelajaran (Aldoobie, 2015). Tahap analisis ini merupakan suatu tahap dimana pengumpulan informasi digunakan sebagai dasar atau bahan untuk pengembangan media. Subjek pada penelitian ini adalah siswa Sekolah Menengah Pertama (SMP) kelas VIII Semester Ganjil.

Tahap Desain *(Desain),* dalam pengembangan media pembelajaran *game* edukasi, tahap desain ini meliputi penentuan tujuan pembelajaran, perancangan skenario atau kegiatan pembelajaran dengan menggunakan aplikasi *game* edukasi. Perancangan meliputi perancangan konsep materi, materi sistem persamaan linear dua variabel, konsep *game* edukasi, dan konsep kontrol. Rancangan desain *game* edukasi dibuat berdarakan alur proses permainan didalam *game* edukasi MaTriG. Rancangan *game* edukasi berupa storyboard *game* edukasi MaTrig.

Tahap pengembangan *(Development)* ini lanjutan dari proses yang ada pada tahap desain. Pada tahap pengembangan digunakan untuk mengembangkan desain yang telah dirancang untuk merelasasikan desain yang dirancang pada software Adobe Ilustrator 2020. Dengan Adobe Ilustrator 2020 semua desain dari *game* edukasi dibuat.

**JoMEaL 2022** 

Tahap Implementasi *(Implementations)* ini adalah tahap dimana *game* edukasi diimplementasikan pada software construct 3. Hasil dari desain dengan adobe ilustrator mulai dimasukkan kedalam construct 3 sesuai dengan rancangan *game* edukasi "MaTriG".

Tahap Evaluasi *(Evaluation)* pada tahap ini melakukan uji coba *game* edukasi MaTriG. *Game* edukasi diuji untuk mendapatkan media pembelajaran yang valid dan praktis. Valid dan praktis didapatkan dari pemberian angket kepada ahli media dan materi. Dari hasil pengisian angket tersebut dapat menyatakan apakah suatu media ini valid atau tidak untuk digunakan sebagi media pembelajaran dikelas. Selanjutnya melakukan uji coba produk game edukasi MaTriG. Uji coa dilakukan dengan kelompok kecil yang dilakukan oleh guru dan beberapa murid. Penelitian ini berfokus pada cara mengembangkan media yang mudah sesuai dengan lingkungan belajar siswa dengan *game* edukasi "MaTriG dengan menggunakan software construct 3 dengan bantuan Adobe Ilustrator 2020.

## **Hasil dan Pembahasan**

Construct 3 adalah alat pembuat *game* dengan basis HTML 5 yang memfokuskan untuk platform 2D oleh Scirra. Construct 3 dapat dijalankan diberbagai platform seperti desktop Windows, Linux, Mac dan Andoid melalui Chrome Browser dengan link [https://www.construct.net/en.](https://www.construct.net/en) Construct 3 bisa dijalankan secara offline walaupun menggunakan Chrome Browser jadi tidak perlu terkoneksi internet. Cara kerja construct 3 secara sederhana dengan menambahkan objek dan memberikan sifat atau kepribadian pada object tersebut. Langkah selanjutnya menambahkan logika permainan *conditions and action.* Misalkan, ketika pemain menabrak, atau melewati suatu object maka bisa mati atau bisa lanjut permainan. Cara kerja construct 3 cukup mudah seperti *drag and drop* tanpa membutuhkan bahasa pemrograman yang rumit.

Construct 3 tersedia dalam dua versi, gratis *(free trial)* dan berbayar. Construct 3 gratis akan dibatasi sampai 25 event sheet setiap layout.

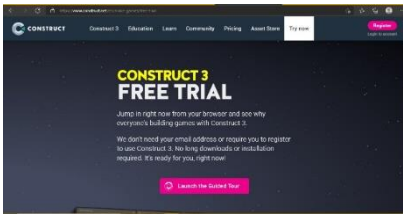

**Gambar 2.** *Free Trial* Construct

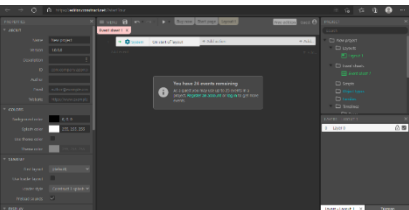

**Gambar 3***. Eveen Sheets Free* 

Sebelum construct 3, terdapat construct 2 yang dikembangkan oleh Scirra. Perbedaan antara construct 2 dan construct 3 tidak terlalu signifikant, construct 2 harus mendownload *game* engine melalui website [www.scirra.com](http://www.scirra.com/) setelah itu harus install pada PC atau laptop. Construct 3 cukup melalui web browser dan bisa dijalankan melalui laptop atau di smartphone. Perbedaan yang signifkant contohnya ada pada *behaviour action tween atau lite tween* jika di construct 2 harus menambahkan secara pribadi dengan install ekstensi action yang bisa didapatkan di internet sedangan untuk construct 3 sudah tersedia di behaviour action tersebut dan tinggal digunakan saja. Built project lebih mudah menggunakan construct 3 karena di fitur built tersebut sudah tersedia untuk android. Berdasarkan hal tersebut dalam penelitian ini peneliti menggunakan construct 3 karena kemudahan dalam pengoperasiannya, yang pada dasarnya pengoperasian construct 2 dan construct 3 ini tidak jauh berbeda.

Media pembelajaran dikembangkan sebagai media pembelajaran *game* edukasi "Matrig" dengan menggunakan software *game* development Construct 3. Media *Game* edukasi ini diperuntukkan untuk kelas VIII SMP, dengan pembahasan materi Sistem Persamaan Linear Dua Variabel. Pada *Game* Edukasi "MaTriG" ini *game* yang di sajikan berupa *platformers game.* Terdapat karakter yang nantinya bisa dimainkan oleh siswa untuk berpetualang menemukan misi yaitu mencari kunci dengan menjawab soal-soal yang muncul untuk membuka pintu ke level berikutnya.

Menyiapkan Assets *Game* yang digunakan pada *game* edukasi MaTriG didesain dengan menggunakan software Adobe Ilustrator 2020. Berikut ini tampilan-tampilan awal dari Adobe Ilustrator.

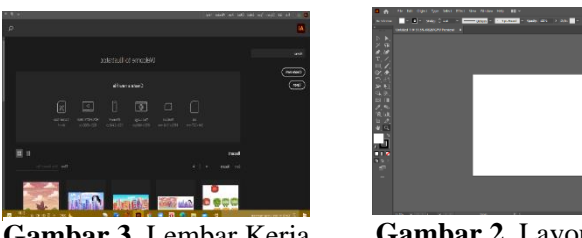

**Gambar 3.** Lembar Kerja Adobe Ilustrator 2020

**Gambar 2.** Layout Kerja Adobe Ilustrator 2020

Pada halaman awal dari Adobe untuk membuat sebuah karakter dimulai dengan *shape ellips.*  Dari *shape ellips* akan membuat bentuk kepala dari karakter Mat, selanjutnya membuat kaki dari Mat dengan *shape bounded rectangle.* Semua bentuk yang telah disiapkan di atur seperti rancangan desain lalu gunakan pathfinder untuk menyatukan *object-object* tersebut. Tampilan gambar berikut adalah karakter dan animation frame berupa sprite-sprite dilakukan dengan menggunakan Adobe Ilustrator, berikut tampilan sprite animation untuk karakter.

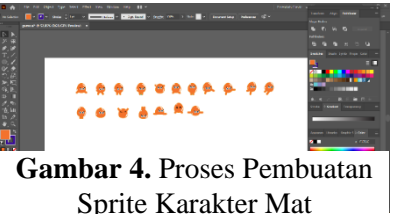

Background dan button yang didesain dalam *game* edukasi MaTriG menggunakan Adobe Ilustrator 2020 yang disesuaikan dengan konsep art pada *game* edukasi MaTriG ini. Berikut ini merupakan tampilan pada Adobe Ilustrator 2020 dalam mendesain *background* dan button.

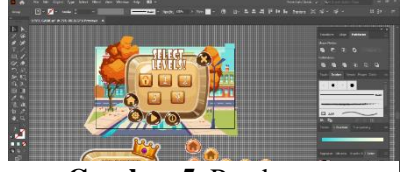

**Gambar 5.** Pembuatan Background dan Button

Setelah assets yang didesain dengan adobe ilustrator lengkap, selanjutnya menyimpan atau mengeksport desain dengan ekstention .PNG. Klik File – Export – Export Selections. Berikut tampilan ketika akan export desain yang dapat terlihat pada gambar berikut ini.

**JoMEaL 2022** 

**\* 800**  $\bullet$   $\bullet$   $\bullet$ 

**Gambar 6.** *Export* .PNG

User Interface atau biasa disingkat dengan UI adalah apa yang berinteraksi dengan pengguna sebagai bagian dari sebuah pengalaman. UI bukan hanya tentang warna dan bentuk, melainkan untuk menunjukkan tentang alat yang tepat untuk bisa mencapai tujuannya. Berikut ini tabel dari objek-objek yang telah dibuat berdasarkan konsep yang telah di rancang sebelumnya:

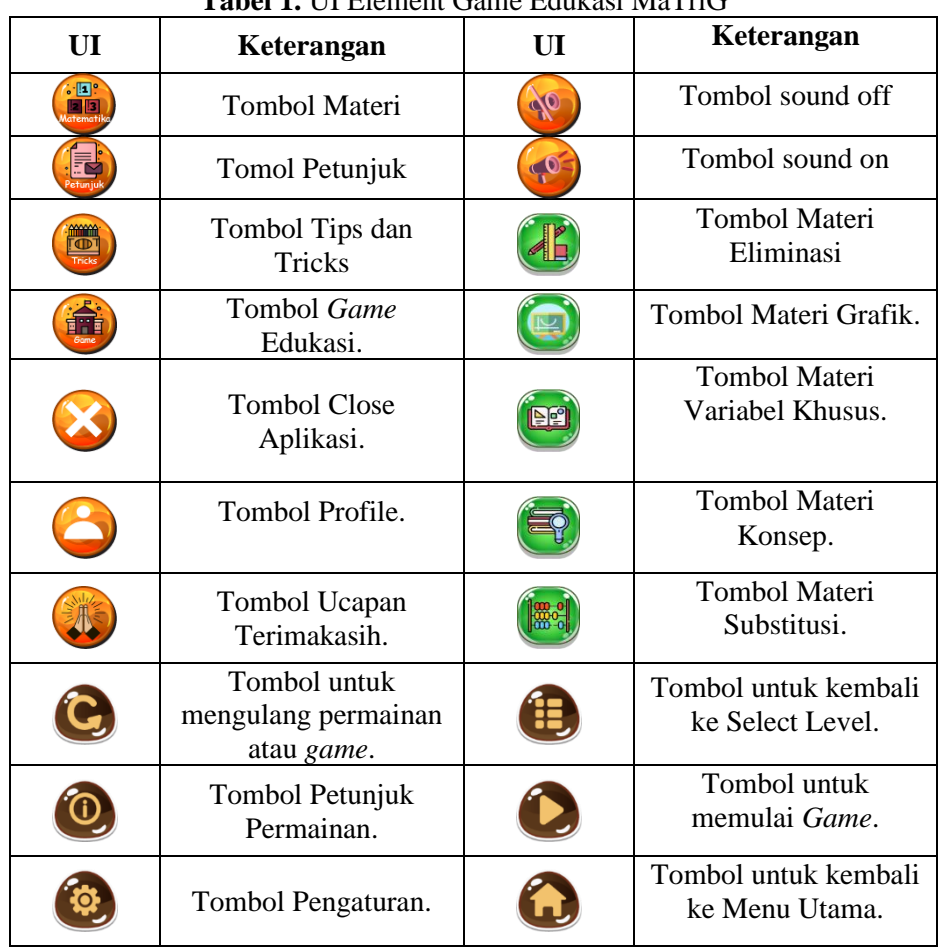

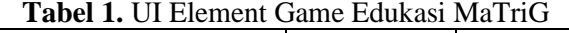

Dalam game edukasi MaTriG initerdapat dua kelompok *button* atau menu, kelompok pertama *button* untuk materi pembelajaran dan *button* kedua digunakan untuk pengoperasian dalam game MaTriG. Assets *Game* Edukasi MaTriG telah selesai, selanjutnya melanjutkan memasukkan semua assets yang telah tersedia ke dalam software construct 3. Import assets ke dalam construct 3 dilakukan secara bertahap dimulai dari background dari *game* edukasi MaTriG.

Membuka software dari construct 3 melaulai web browser google chrome dengan laman <https://editor.construct.net/> lalu pilih New Project, setelah itu akan diarahkan untuk memberikan detail project properties yang akan dibuat seperti orientasi dan size layout project game edukasi MaTriG menggunakan ukuran 1240 x 720 *landscape.*

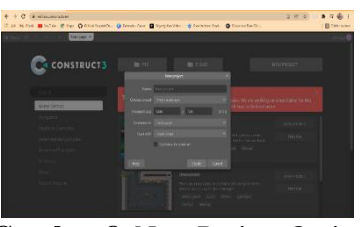

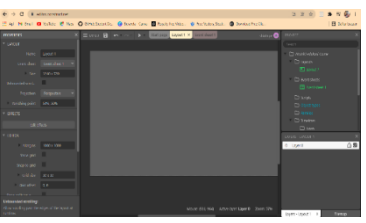

**Gambar 8.** New Project Option **Gambar 7.** *Layout* Construct 3

Lembar kerja Construct 3 terdiri dari *layouts* dan *even sheet*. Untuk menambahkan assets atau object berada pada lembar kerja layout sedangkan untuk membuat action pada layout atau object menggunakan *even sheet*. Pertama akan menambahkan asset dengan klik kanan lalu pilih *insert new object* akan muncul *object type* (Gambar 12.) yang bisa dipilih sesuai kebutuhan. Pertama akan menambahkan *background* dari *game* maka kita akan pilih *object type sprite* lalu insert maka muncul

seperti Gambar 11.

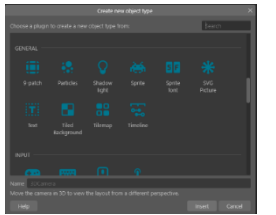

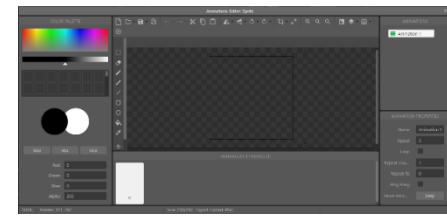

**Gambar 10.** *Object Type* **Gambar 9***. Animation Editor*

Pilih menu *load image from file* lalu pilih background yang telah disiapkan pada assets *game* pilih insert maka akan muncul preview dari assets background yang dipilih seperti pada Gambar 12. Pilih close maka background yang dipilih akan muncul pada lembar kerja layout pada *game* edukasi MaTriG. Cara yang sama untuk menambah karakter dari *game* edukasi MaTriG dikelompokkan dengan animation action dari karakter seperti memulai, berjalan, melompat, jatuh dan mati seperti yang ada pada Gambar 13.

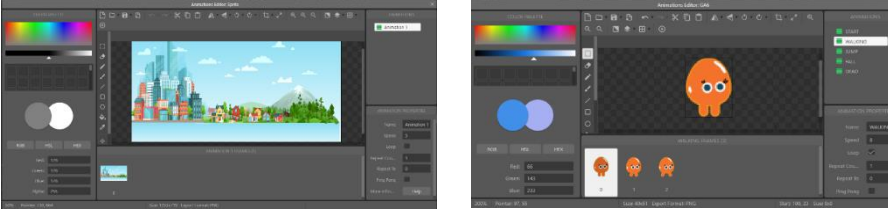

**Gambar 12.** *Animation* Edit

**Gambar 11***. Animation* Karakter

Kedua, menambahkan action pada even sheets pada object yang telah dimasukkan. Even sheets ini berguna untuk memberi perintah (*action)* atau kepribadian dari object yang dipilih. Misalkan karakter Mat akan berjalan ke arah kanan jika kita menekan tombol panah kanan dan akan berjalan kekiri jika kita menekan tombol panah kiri. Perintah yang seperti ini yang akan masukkan kedalam event sheets seperti yang ada pada Gambar 14. Seluruh fungsi perintah *(action)* dalam *game* ini di kendalikan dalam event sheets, baik itu fungsi kontrol, score, level, layout management, dan sound. Bagian even sheets menjadi sangat penting dalam pembuatan *game*, jika event sheets yang dibuat mengalami eror maka perintah dari action tersebut tidak bisa berjalan.

**JoMEaL 2022** 

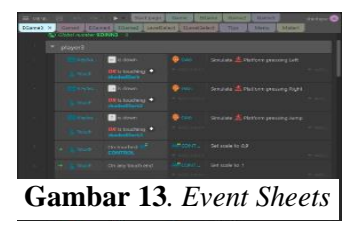

Semua assets *game* edukasi MaTriG dimasukkan kedalam construct 3 sesuai dengan layout dari rancangan sebelumnya. Proses import background dan UI element di lakukan dengan cara menambahkan object baru melalui import new object menu dan pilih type dari object. Dalam *game* edukasi MaTriG ini total terdapat 16 layout dan 17 even sheets.

*Export game* adalah proses dimana sebuah project bisa dipindahkan atau dimainkan secara *standalone*. *Stand Alone* memiliki arti bahwa *game* ini berjalan di atas platform yang tidak membutuhkan software apaun selain sistem operasi dijalankan. Pengguna tidak perlu melakukan instalasi sebelumnya karena *game* ini bersifat portable di masing-masing platfrorm tersebut. Export *game* dengan construct 3 dengan cara klik Menu – Poject – klik Export yang terlihat seperti pada *gambar 17.*

| EGar<br>$\equiv$ MENU $\Box$<br>Game $\times$<br>Start page<br>$\sim$ |                |   |                          |                |                 |
|-----------------------------------------------------------------------|----------------|---|--------------------------|----------------|-----------------|
| ŧ                                                                     | Project        | ٠ | А                        | Save           | w               |
|                                                                       | Guided tours   | ٠ | а                        | Save as        | ٠               |
| ◉                                                                     | View           | ٠ |                          | Proviow        |                 |
| a.                                                                    | Account        | ٠ | $\blacktriangleright$ i) | Remote preview |                 |
| ۰                                                                     | Install as app |   | 益                        | Debug          |                 |
|                                                                       | Get addons     |   | Ω                        | Export         |                 |
| s                                                                     | Asset Store    |   | $\times$                 | Close project  | Export the proj |
| α                                                                     | Settings       |   | Р                        | New            |                 |
| Ø                                                                     | Help           |   | ∼                        | Open           | ٠               |
| ø                                                                     | About          |   |                          | Open recent    |                 |

**Gambar 14.** *Export Game* Edukasi MaTriG

Klik Export akan muncul box keterangan untuk memilih platform export. *Game* edukasi MaTriG nantinya digunakan di mobile phone maka menggunakan platform Andoid pilih lalu klik next Gambar 16*.* Construct 3 akan mengarahkan export options untuk mengatur duplicate gambar dan compress gambar yang ada pada *game project* ini lalu klik next.

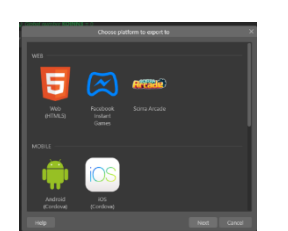

**Gambar 16.** *Platform To Export Gambar 15. Export Options*

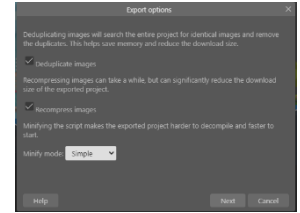

Tahap selanjutnya akan diarahkan untuk *mengatur* versi minimum yang digunakan untuk dapat menjalankan *game* edukasi MaTriG. Versi minimum yang dipilih adalah versi android 5.1.1 Lollipop. Terdapat berbagai macam pilihan untuk debug APK dengan android dan memiliki fungsi sendirisendiri. *Game* edukasi MaTriG menggunakan versi debug APK lalu pilih next, maka construct 3 akan memproses permintaan build apk. Proses build apk ini membutuhkan waktu tergantung pada besar kecilnya file project *game*.

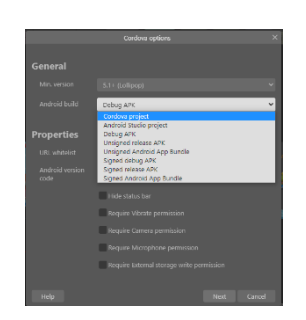

**Gambar 17.** *Android Options*

Proses debug aplikasi berhasil maka aplikasi *game* Edukasi MaTriG dapat dimainkan di handphone Android dengan *minimal* android versi 5.1.1 Lollipop. Adapun tampilan media *Game*  Eduasi MaTriG dengan Construct 3 pada mata pelajaran sistem persamaan linear dua variabel kelas VIII adalah sebagai berikut:

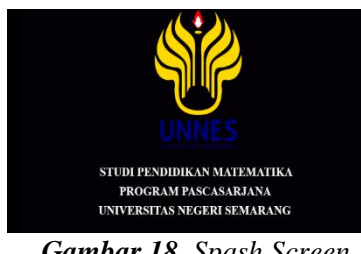

*Gambar 18. Spash Screen*

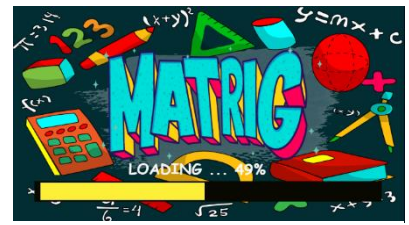

**Gambar 19.** Tampilan *Loading*

Tampilan Splash Screen pada Gambar 19. *game* edukasi ini menampilkan logo dari Universitas Negeri Semarang (UNNES) dan program studi pendidikan matematika. Tampilan loading menampilkan judul dari *game* MaTriG dan proses pemuatan data dari aplikasi. Setelah proses loading selesai 100% akan muncul menu utama.

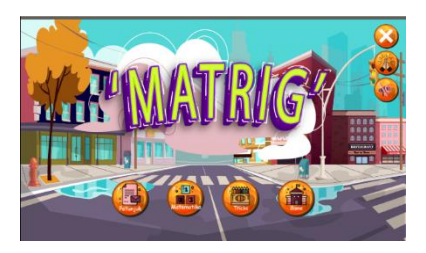

**Gambar 20.** Menu Utama

Halaman menu utama dalam *game* ini terdapat delapan menu yaitu Petunjuk, Materi Matematika, Tips dan *Tricks*, *Game, Close*, Terimakasih dan *Music*. Menu Music *on/off* berfungsi untuk mengaktifkan atau menonaktifkan suara latar belakang pada menu utama. Jika menekan tombol terimakasih akan muncul popup seperti Gambar 22*.*

## **Journal of Mathematics Education and Learning**

Permatasari, Asikin, & Adhi -------------------------------------------------------------------------- 45

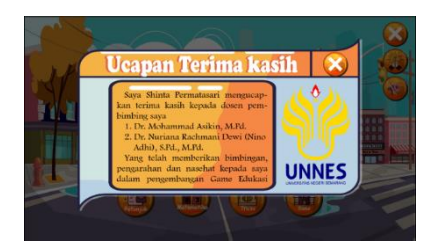

**Gambar 21.** Ucapan Terimakasih

Tampilan halaman akan berubah seperti Gambar 24. jika menekan tombol Materi. Tombol Materi akan membawa siswa menuju halam pilihan materi matematika tentang sistem persamaan linear dua variabel. Terdapat lima sub-bab materi dalam *game.*

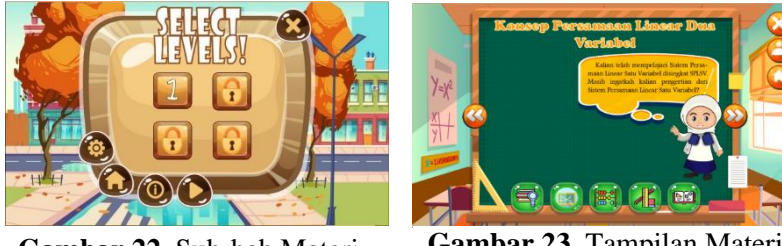

**Gambar 22.** Sub-bab Materi

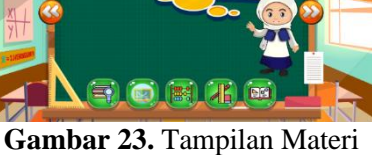

Gambar 25. merupakan tampilan dari materi sistem persamaan linear dua variabel yang muncul ketika memilih salah satu dari sub-bab materi. Setiap materi pada game edukasi MaTriG ini terdapat lembar kerja siswa online yang langsung terintegrasi melalui tautan yang telah disediakan dan dalam game ini terdapat sebuah quiz pada akhir materi.

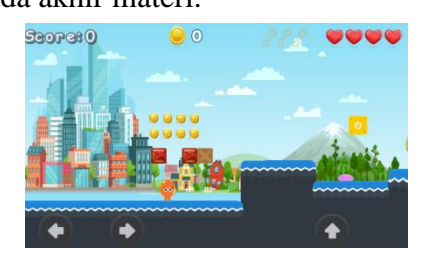

**Gambar 24.** *Select Level Game* MaTriG

Halaman *select level* tampilan dimana jika menekan tombol Game pada menu utama. Level yang bisa langsung dimainkan adalah level 1, untuk dapat memainkan game *platformers game* ini cukup menekan tombol play.

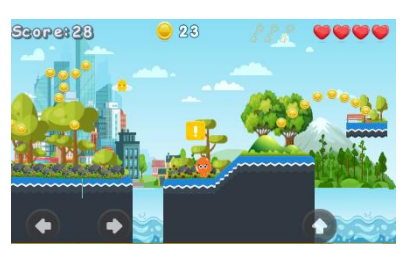

**Gambar 25.** *Game Level 1*

Menekan tombol Play akan membawa siswa menuju halaman untuk bermain. Cara meminkannya cukup menekan panah kanan untuk menggerakkan Mat berjalan kekanan, panah kiri

untuk menggerakkan Mat berjalan kekiri dan panah ketas membuat Mat melompat. Misi dalam permainan ini adalah menemukan tiga buah kunci, kunci akan muncul ketika siswa dapat menjawab soal yang terdapat pada permainan MaTriG ini. Soal akan muncul ketika Mat *jump* pada box seperti Gambar 27.

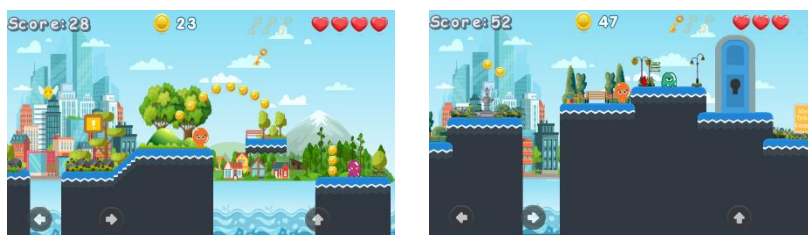

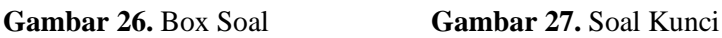

Gambar merupakan sebuah tampilan dimana jika siswa mengarahkan Mat untuk melompat pada box. Jika siswa dapat memilih jawaban yang tepat maka dapat melanjutkan permainan dan muncul kunci, apabila siswa tidak bisa menjawab kunci tidak akan muncul.

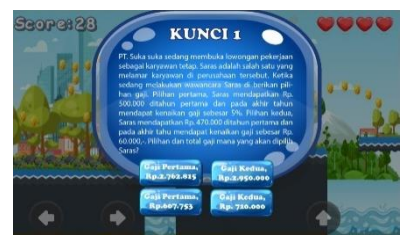

**Gambar 28.** Muncul Kunci

Setelah siswa menjawab soal yang disediakan dengan benar kunci akan muncul seperti pada gambar. Arahkan Mat untuk mendapatkan kunci. Mat harus mendapatkan 3 kunci untuk melanjutkan ke level berikutnya.

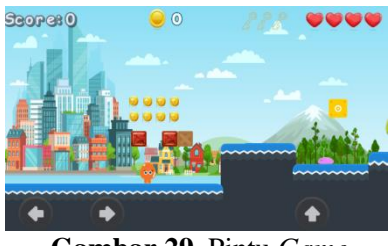

**Gambar 29.** Pintu *Game*

Jika jumlah kunci belum mencapai tiga maka pintu pada game ini tidak akan terbuka, pintu terbuka jika kunci yan didapatkan berjumlah tiga buah. *Game* Edukasi MaTriG ini dapat digunakan oleh siswa untuk belajar secara mandiri dirumah dengan tantangan yang berbeda.

## **Kesimpulan**

Berdasarkan hasil dan pembahasan dapat disimpulkan bahwa *game* edukasi MaTtriG yang dapat dikembangkan dengan menggunakan software construct 3. *Game* edukasi MaTriG didesain dengan menggunakan bantuan Adobe Ilustrator 2020. *Game* edukasi MaTriG ini merupakan salah satu jenis *platformers game* yang dibuat dibarengi dengan materi matematika salah satunya materi sistem persamaan linear dua variabel. Pembuatan *game* edukasi dengan construct 3 yang perlu diperhatikan adalah *layout* dan *event sheets.* Fungsi yang ada dalam *event sheets* perlu diperhatikan agar tidak

mengalami kegagalan fungsi saat game sedang berjalan. Platform yang digunakan untuk membangun aplikasi *game* edukasi MaTriG ini adalah Android. Game diinstall di smartphone Android yang dapat dimainkan kapan saja secara mandiri.

## **Daftar Pustaka**

- Aldoobie, N. (2015). ADDIE Model. *American Internatiomal Journal of Contemporary Research*, *5*(6), 68–72.
- Amanda, D. A., & Putri, A. R. (2019). Pengembangan Game Edukasi Pada Mata Pelajaran Matematika Materi Bangun Datar Berbasis Android di SDN 1 Jepun. *JOEICT (Jurnal of Education and Information Communication Technology)*, *3*(2), 160–168.
- Arisandy, D., Marzal, J., & Maison, M. (2021). Pengembangan Game Edukasi Menggunakan Software Construct 2 Berbantuan Phet Simulation Berorientasi pada Kemampuan Berpikir Kreatif Siswa. *Jurnal Cendekia : Jurnal Pendidikan Matematika*, *5*(3), 3038–3052. https://doi.org/10.31004/cendekia.v5i3.993
- Branch, R. M., & Dousay, T. A. (2015). *Survey of instructional design models* (D. Walling (ed.); Fifth Edit). AECT (Association for Educational Communications and Technology. https://aect.org/survey\_of\_instructional\_design.php
- Gunawan, R., Hendri Prastyawan, T., & Wahyudin, Y. (2021). Rancang Bangun Game Edukasi Perhitungan Dasar Matematika Sekolah Dasar Kelas 3, 4 Dan 5 Mengunakan Construct 2. *Jurnal Interkom: Jurnal Publikasi Ilmiah Bidang Teknologi Informasi Dan Komunikasi*, *16*(1), 46–59. https://doi.org/10.35969/interkom.v16i1.134
- Hayhow, S., Parn, E. A., Edwards, D. J., Hosseini, M. R., & Aigbavboa, C. (2019). Construct-it: A board game to enhance built environment students' understanding of the property life cycle. *Industry and Higher Education*, *33*(3), 186–197. https://doi.org/10.1177/0950422219825985
- Kartikasari, A., & Rahmawati, I. (2018). Pengembangan Media Game Moou Train Berbasis Android Pada Mata Pelajaran Matematika Materi Perkalian Untuk Siswa Kelas Iii Sd. *Jurnal Penelitian Pendidikan Guru Sekolah Dasar*, *6*(2), 254769.
- Mujib, Widyastuti, R., Suherman, Mardiyah, Retnosari, T. D., & Mudrikah, I. (2020). Construct 2 learning media developments to improve understanding skills. *Journal of Physics: Conference Series*, *1796*(012051), 0–8. https://doi.org/10.1088/1742-6596/1796/1/012051
- Mulyono, B., & Hapizah, H. (2018). Pemahaman Konsep Dalam Pembelajaran Matematika. *KALAMATIKA Jurnal Pendidikan Matematika*, *3*(2), 103–122. https://doi.org/10.22236/kalamatika.vol3no2.2018pp103-122
- Munaji, M., & Setiawahyu, M. I. (2020). Profil Kemampuan Matematika Siswa Smp Di Kota Cirebon Berdasarkan Standar Timss. *Teorema: Teori Dan Riset Matematika*, *5*(2), 249. https://doi.org/10.25157/teorema.v5i2.3732
- Permatasari, S., Asikin, M., & Dewi, N. R. (2020). Potensi Game Edukasi Untuk Mengembangkan Kemampuan Koneksi Matematis Siswa Pada Pembelajaran Daring. *Universitas Negeri Semarang*, 853–860.
- Sanjaya, R., Cristanti, A., & Prayogo, M. (2017). *Mudah Membuat Game Edukasi Berbasis Android*. PT Elex Redia Media Komputindo. https://books.google.co.id/books?id=DeM8DwAAQBAJ&printsec=copyright&redir\_esc=y#v =onepage&q&f=false
- Schleicher, A. (2019). PISA 2018: Insights and Interpretations. *OECD*.

Setyaningrum, W., & Waryanto, N. H. (2018). Developing mathematics edutainment media for Android based on students' understanding and interest: A teachers' review. *Journal of Physics: Conference Series*, *983*(1), 1–7. https://doi.org/10.1088/1742-6596/983/1/012093